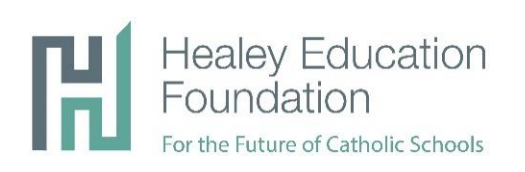

# **Zoom and Boards of Specified Jurisdiction**

As Board meetings have gone virtual, the Healey Education Foundation recommends using Zoom to host live video meetings for Board members. Below are recommended tips and best practices for ensuring a secure and productive Zoom meeting.

## **Prior to your next Board meeting:**

- Ensure all Board members have downloaded Zoom onto their respective devices
	- o For added security, all Board members should set up an account; it is free and easy: <https://zoom.us/signup>
- Ask Board members to prepare for the Zoom meeting
	- o Test their connectivity, video and sound:<https://zoom.us/test>
	- o Consider using a headset or headphones plugged into their device to cut down on feedback and background noise
- Check Zoom version to see if updates are needed
	- o In Zoom, click initials in the upper right corner, then click "Check for Updates"
	- $\circ$  Starting May 30, 2020 all users will be required to update before joining meetings

### **Setting up your Zoom meeting:**

*Having your meeting set up properly goes a long way to ensure confidentiality*

- Use an automatically generated Zoom ID, NOT your personal ID
	- o Require a password of attendees
- Only accept authenticated users
	- o This means all Board members and attendees will need a Zoom account
- Set up Waiting Rooms
	- o This allows you to review who is logging in prior to them joining the meeting
- Ask attendees to NOT share the meeting invitation with people outside of the attendees list

### **Running your Zoom meeting:**

*Establish a professional tone and allow the meeting to operate effectively*

- Require that all attendees join by video and keep their cameras turned on
- Once everyone has joined the meeting, lock the room to limit the ability for uninvited guests to join
- Record the session AND let all attendees know it is being recorded
- Consider muting all guests once the meeting starts
- Set up a secondary host:
	- o In the event the primary loses connection, the secondary can transition smoothly
- Be sure anyone who is presenting materials has them downloaded and open on their device
	- $\circ$  Consider asking all Board members to review a tutorial on how to share their screen

### **For more tips and best practices, visit Zoom's blog post on [Hosting a Virtual Board Meeting](https://blog.zoom.us/wordpress/2020/05/05/use-zoom-to-securely-host-virtual-board-meeting/)**